## **Veja o passo a passo**

- 1. Acessar o Portal da Transparência: http://transparencia.gov.br
- 2. No menu superior, localizar a opção "Consultas Detalhadas" -> "Orçamento da despesa":

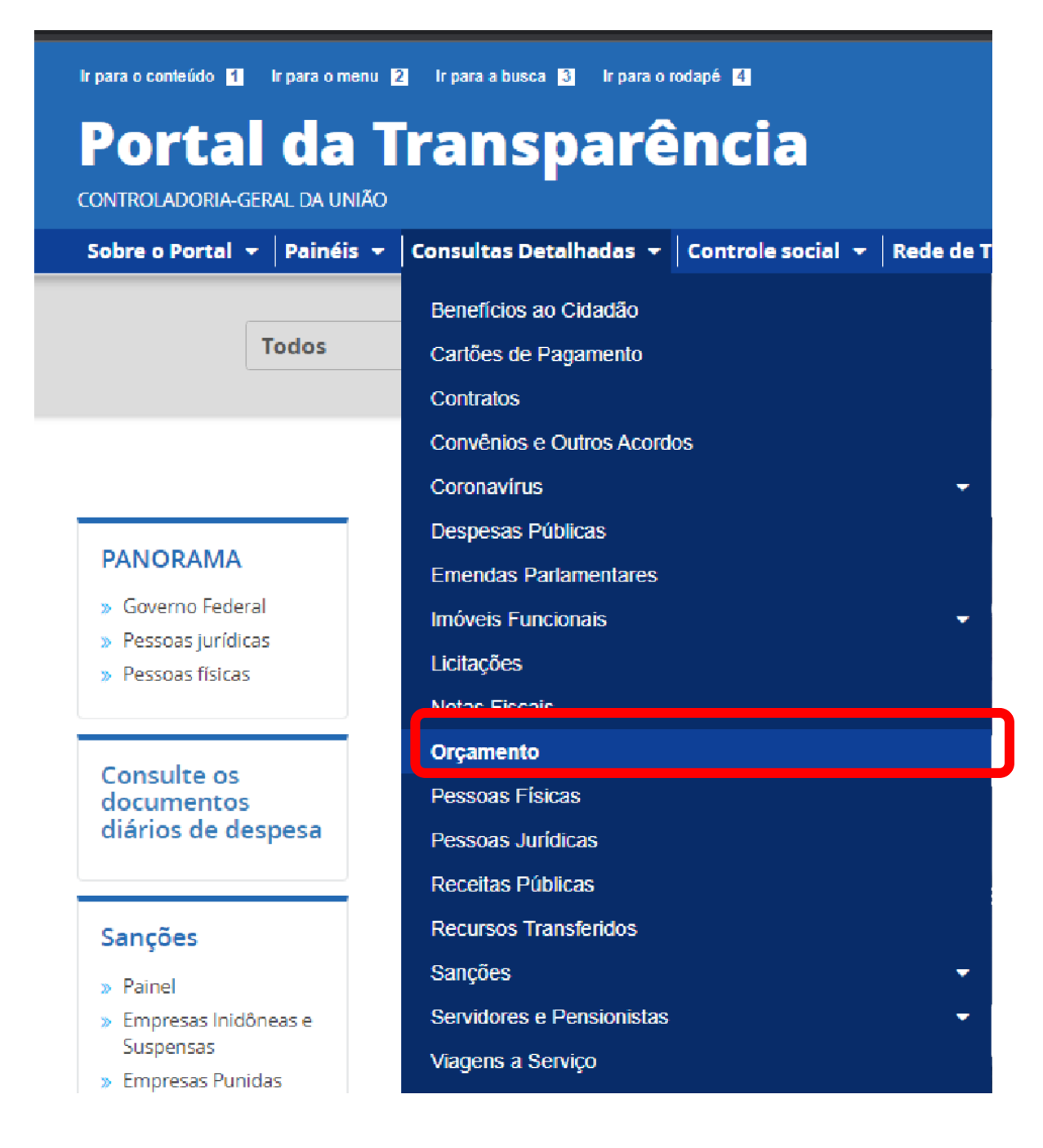

3. Na tela seguinte, escolher a opção "Orçamento da despesa":

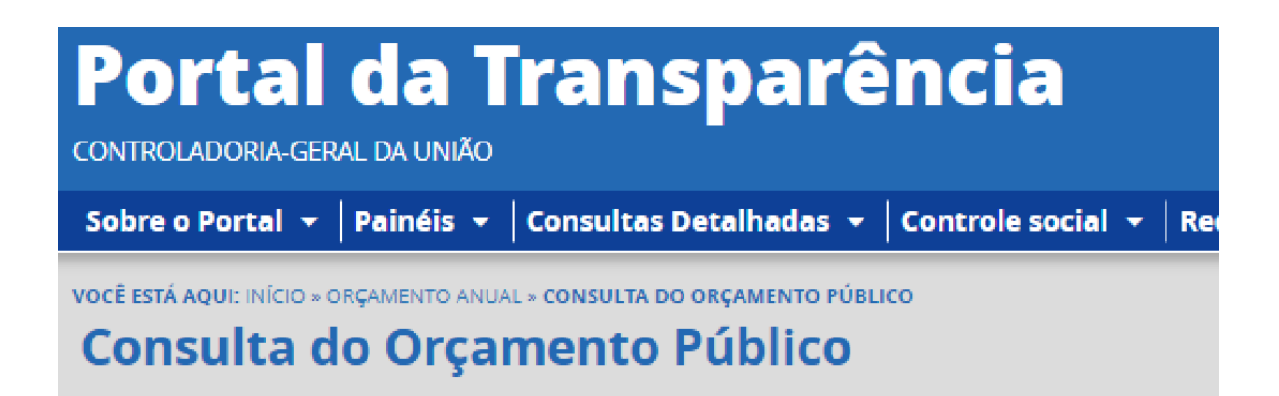

## **CONHEÇA DETALHES DO ORÇAMENTO ANUAL**

Orçamento da despesa

Orçamento da receita

4. Utilizar a barra lateral esquerda de filtros para adicionar um filtro de Órgão/Entidade (informar o código de Órgão Superior do SIAFI: **26406** (Instituto Federal do Espírito Santo))

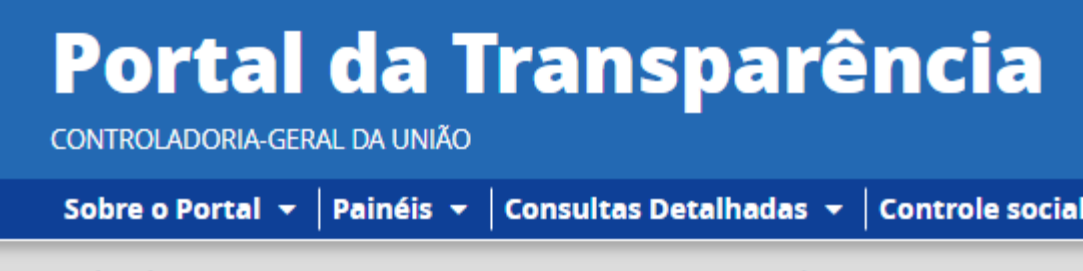

VOCÊ ESTÁ AQUI: INÍCIO » ORÇAMENTO ANUAL » ORÇAMENTO DA DESPESA PÚBLICA

## **Orçamento da Despesa Pública**

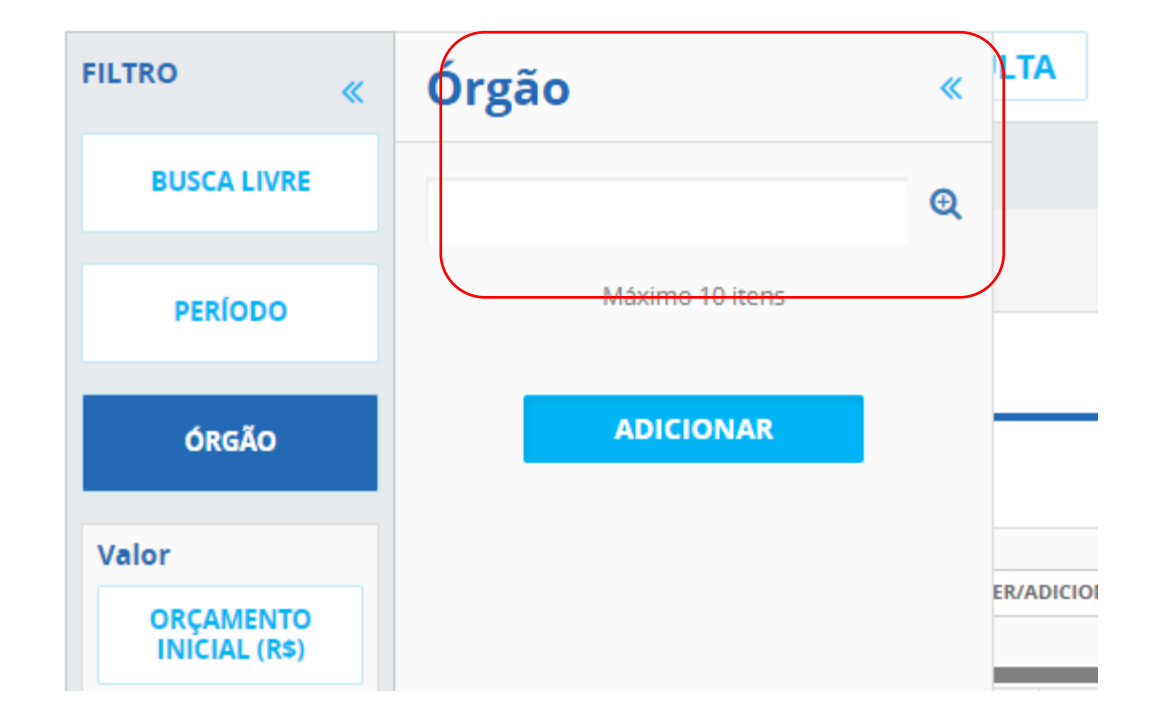

5. Consultar os dados:

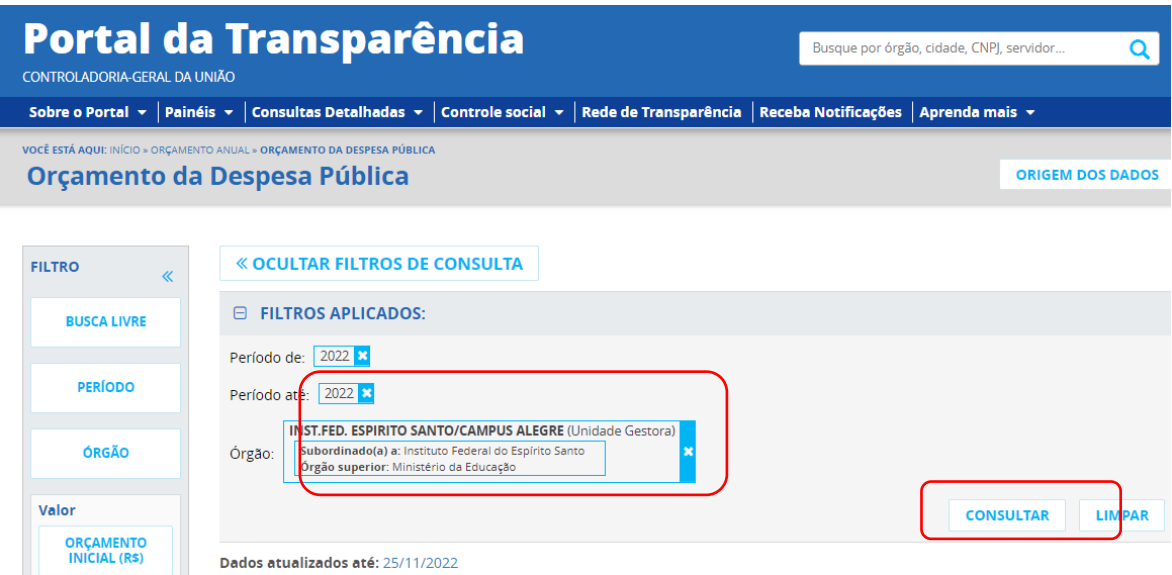